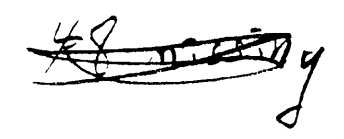

 $\overline{\mathcal{A}}$ 

 $4.59$  cpc  $1$ 

*y-;; to ti* 

# 12-BIT WORLD ..

-,

-.

DECUS 12 BIT NEWS =================

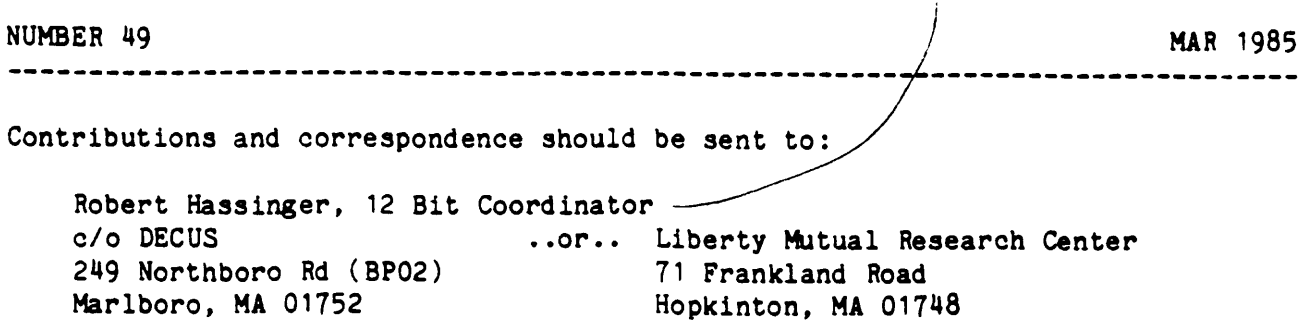

(Please include reference to Newsletter number and page when inquiring about material published.

# NEWSLETTER SUBMISSIONS

Submissions are accepted at all times and are normally used in the next issue to go to press regardless of date of receipt. Based on the current schedule, material must be received by the first day of February to be included in the next issue.

Material submitted in machine readable form is particularly desirable because it can be edited and incorporated into the newsletter format more easily. Higher quality reproduction is also possible this way. Contact Bob Hassinger for further details on acceptable media and formats if you plan to make a submission in machine readable form.

UPDATE ON GETTING OS/278 TO WORK ON THE DECMATE III<br>Jeff Monasch called. Many of you will recall he has given a number of interesting presentations at Symposia on OS/278 based games and other DECmates topics. After reading the item in the last newsletter about getting OS/278 to work on a DECmate III, he wanted to pass on an easier way to do it that does not require access to a DECmate II.

Jeff says the DECmate III comes with a System Test diskette. When you boot it, one of the functions is Update Internal Data on System Diskette. You put a copy of your OS/278 system diskette in drive 1 and run this option. It updates the "slushware" tracks on the OS/278 floppy floppy so it will work on a DECmate III.

Jeff is with DEC in New York at (212)-971-3947.

Robert Hassinger - address above - (617) 435-9061 COS/DIBOL and WPS liason Lawrence H. Eisenberg 17141 Nance Street Encino, California 91316 ( 818) 788-0354 Education, Multiuser systems, PASCAL Father Geoffrey Chase O.S.B. Portsmouth Abbey School Portsmouth, RI 02871 (401) 683-2000 Representitive to DECUS Product Planning Committee Jim van Zee Lab Data Systems 10320 Ravenna Ave NE Seattle, Washington 98125 (206) 522-6950 12 Bit Software Project Wally Kalinowski

The Aerospace Corporation PO Box 92957 Los Angeles, CA 90009 (213) 648-6940

### NEW SOFTWARE FROM JIM VAN ZEE

I recently was pleasantly surprised to receive a box from Jim van Zee. It contained a DECUS submission for me to review and pass on to the Library. Whenever Jim makes a submission it is worth looking at and this one is no exception.

Jim wrote that he has been following the evolution of the 12-bit product line in the Newsletter (which he now gets second-hand from Wally Kalinowski thanks Wally) and he saw that I had submitted a copy of his DIRECT program (DECUS 8-842) on RX50 floppy for the DECmate II and III. He says he was pleased that the many man-months of work that went into that project are now available to a new set or users.

Jim says that coincidentally he received a copy of some OS/278 stuff, particularly the new screen editor, and he was intrigued by the version of DIRECT in the OS/278 package. He thought it looked like a modification of his DECUS version. He tried the non-DEC options he had added to DIRECT and found they were all there except for a bug in the /H option which caused garbage to appear before a header. The modification appeared to involve principally lower-case text strings and the elimination of some error messages in order to have the room for the code required for this feature.

This interesting discovery provided the incentive Jim needed to add a "few more features" to his V7B version that have occurred to him over the last six vears, including, of course, the use of lower case text strings. The principal features Jim wanted were: (a) to have /B (starting block numbers) reduce the column count by one so that he could use this switch without having to specify '=2', (b) to have a null extension be equivalent to  $\mathbf{F}$ ', and (c) to improve the looks of a single column listing. After he implemented these and the lower case feature he had another idea: why not make  $\mathbf{f}^*$  work more like it does on the VAX. So he rewrote some more routines, and behold: . DIR AB<sup>®</sup> is now equivalent to .DIR  $AB????$ .<sup>\*</sup> - but MUCH easier to type!

Jim notes that unlike the DEC version which he thinks may have been done by Dick Murphy, this version is complete with all the original error messages. including the famous "THERE IS NO HOPE - THERE IS NO TTY HANDLER IN YOUR SYSTEM' message. or course, the program is still exactly the same size, seven blocks as DEC's original OS/8 program. I recall talking to Jim at the time he submitted V7B. He felt it had been quite a trick adding all his features without having the program grow and it would be very hard to fit in some or the features that would be nice. Now he has managed to go and add all or them and more! It just goes to prove what the original author of OS/8 once said. On the PDP-8 you can always optimize out one more instruction. Applied iteratively this means you can always find the space to make the code fit if you try long and hard enough.

Jim has been working with Louis Tribble on another program called CCLX. He thinks it is really neat and will be submiting it to DECUS when it is ready. This submission includes a preliminary version or CCLX (no source) as well as versions of a number or other programs. The writeups for the ones that have been changed recently follow. Because of the way they are integrated with this material, Jim also included the writeup files for his Lab Data Focal (LDF) and TERMIN on the disk and they are included here even though the programs themselves are not on this disk.

DIRECT V7C

This is an improved version of the directory listing program distributed with OS/8, OS/12, OS/78 and OS/278. It is functionally equivalent to the official version, with a host *ot* new features:

- 1. Multiple column listings are now printed in column order rather than in row order. This makes the listing much more 'readable' since sequential files and embedded empties appear in their natural order.
- 2. The listing can be sorted! The output can be arranged alphabetically (by name or extension), or viewed in forward or reverse chronological order. Ordering is first by date, then extension, then name.
- 3. Dates can be printed in either the 'DD-MHH-YY' format of the original version or the numeric 'MH/DD/YY' style used by the monitor DATE command prior to 1978. The extended date algorithm devised for V3D is used to interpret file dates arter 1977. (Good through 1999!)
- 4. The header block defined by the DECSYSTEM-8 program HEADER.SV can be listed at the beginning to provide a convenient identification of the media and the program contents, all in one place.
- 5. Format changes: spacing between columns was reduced so that three columns could be displayed on a normal terminal; likewise fewer blank lines are output to reduce loss of information on video terminals, and the formfeed at the end of each listing has been made optional. Text strings now appear in a more pleasing upper/lower case style, and the summary indicates the amount of space used by the files listed as well as the amount of 'empty' space.
- 6. Input changes: omitting the 'extension' is equivalent to specifying '\*' and '\*'s can now also be used in names: .DIR ABC\* = .DIR ABC???.\*.

The new features are controlled by the /A, /D, /H, /N, /P, /T, /X switches.  $'$ /A' produces an Alphabetical list, while '/X' groups files by their eXtensions, '/D' organizes the listing by Date and '/T' lists the most Timely (recent) files first. If '/E' is specified, 'empties' appear at the end of the sorted listing. '/P' starts a new page while '/N' generates Numeric dates; '/H' prints the Header block if there is one. Note that the date options only work if the system date has been specified (by a .DA command), and that '/B' and  $\frac{r}{I}$ ' now automatically reduce the column count by one to compensate for the extra space used.

Some of the switches can be inverted to further enhance operation of the program. 'nlus '/P' can be changed to Prevent Paging, and '/N' can be changed to specify Non-Numeric dates rather than Numeric ones. Users who do not want lower-case text strings can remove this feature. The default value for the number or columns has been changed to '3' in order to agree with the .DIR command. Changing the default for '.DIR' via the '.SET TTY COLN' directive does not alter the value in DIRECT.

Optional patches (shown in CDT format: 'location/ value change') 12261/ 7710 7700 Change /N to mean \_'print non-numeric dates\_' 12275/ 7640 7650 Change /H to mean 'do not print header information\_' 13267/ 7640 7650 Change /P to mean  $\sqrt{\ }$ 'do not output a formfeed ' 14037/ 0040 0000 Force all text strings to be in upper case 131771 0003 0004 Change spacing between columns (your choice) 14777/ 0003 0004 Change default to 4 columns (or your choice)

Implementation notes: the /W option now prints only the version number. This is consistent with the documentation, but differs from the way DEC's version works (it also prints a directory listing). To ensure complete compatibility, all the error messages were kept intact (even impossible ones!). The 'version release number' of the monitor system is now printed in the header. Note that this 'number' is actually printed as a letter to conform to the DEC convention - hence you should use the value '4' in HEADER if you want to have the letter 'D' printed. System ID=5 identifies 'OS/78' while ID=6 indicates OS/278. Header information may be upper/lower case, either 7- or 8-bit ASCII.

Acknowledgments: The initial work was done by Larry Fowler of the Boeing Commercial Airplane Co. in Seattle, Washington. He put in the /A and /H options and then turned it over to Dr. 'nlomas W. Mcintyre or the West Virginia University Medical Center in Morgantown, w.v. Tom added the column-output feature and sent it back to Jim van Zee in the Chemistry Department at the' University of Washington in Seattle, where the remaining options were added and everything was condensed in order to fit in the original file space. Thanks to

Rev. Geoffrey Chase of the Portsmouth Abbey school in Portsmouth R.I. for suggesting the /X switch and to Tom McIntyre for encouraging the addition of /D. Dick Murphy at DEC's Santa Clara office suggested an easy way to get lower case text from 6-bit strings, and Don Harmer at the Georgia Institute of Technology in Atlanta fixed a bug in the /T option.

Summary of the command decoder options:

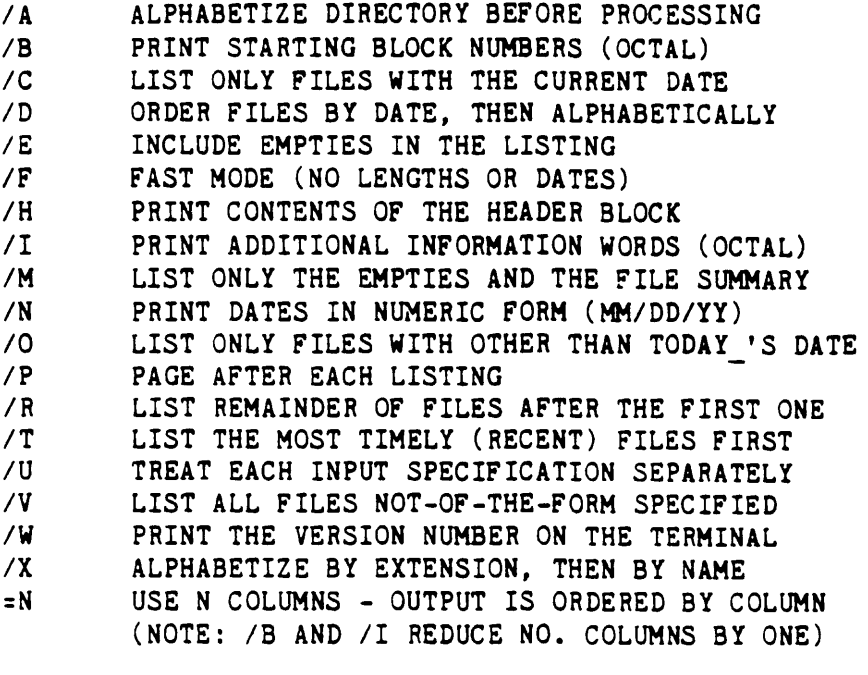

• ? WILD NAME OR EXTENSION (NULL EXTENSION  $=$  \*) WILD CHARACTER ( '?X\* ' IS EQUAL TO '?X???? ')

DEFAULT INPUT SPECIFICATION:  $\bullet \bullet$ <br>DEFAULT OUTPUT DEVICE: TTY: DEFAULT OUTPUT DEVICE: DEFAULT OUTPUT FILE EXTENSION: .DI

 $\cdot$  ,  $\cdot$  ,  $\cdot$ 

#### CCLX

CCLX is a user-version of OS/8 CCL developed by John Easton and John van Essen (of PASCAL fame) at the Speech and Hearing Research Lab of the University of Minnesota (with some extra features added by Jim van Zee).

CCLX implements all the  $OS/8-\text{V3D}$  CCL commands -- and more -- yet occupies significantly less disk space. The command summary shown below is output whenever an unrecognized command is encountered (just type a SPACE plus a RETURN). Users can .DEFine additional commands at any time without modifying the source code: e.g. .DEF HEADER adds the .HEADER command!

The .DEScribe command provides easily extensible documentation: .DES will list all .HL, .WU and .DC files on any device, or will print out a specific one. The .RECall command is equally useful for listing any or all *or* the command strings CCLX saves in its 'remembrance' area. The .DATE command also automatically lists the contents of the file DATE.TX to provide notes on daily system operation, while the .YESTerday and .TOMmorrow commands help the

forgetful user. There is even an automatic prompt for the current date whenever you 'bootup' the system.

 $\Gamma$ 

Other features include: semicolons';' are converted to ':'s, in case you forget to shift when spelling a device name; backslash '' options un-set CCLX switches, e.g. 'DEL \*.\*q' disables the '/Query' option on a global delete, and .COPY DTAO:<RKBO:l omits the tedious 'files copied' message. All system messages are output in upper/lower case. Two of the commands were changed to agree with other DEC operating systems: .DIFfer replaces .COMPAre, and .XREF replaces .CREF (so .CReate could be shortened to two letters). The .PRint command in THIS version has been patched to be the same as .List by changing the filename reference from LPTSPL to FOTP.

The .VER command has a /E option to list the version numbers of all CUSPS (using the VERSN3 program), and the .V!ew command joins .TYPE, .PRINT and .LIST as a way to send output to a specific device, in this case the TV:. Many bugs in CCL have been fixed, for example .MAP never calls ABSLDR, as DEC's version often did! The .LGo (Load 'n Go) command provides a useful option, while .TIDY helps keep a clean disk by deleting all  $\overline{\phantom{a}}$ . TM and  $\overline{\phantom{a}}$ . WS files. . EJect starts lineprinter output on a fresh page.

The .FUtil, .TERmin, .RTpip and .LDF commands have been included for the convenience of those who regularly use these CUSPS - use .DES to get more information. The two OS/78 symbiont commands (.REQuest and .Queue) were omitted because they limit memory to 16K and only work on floppy systems.

To install CCLX: (1) copy it to your system device; (2) use the .CCL command to disable CCL and (3) .R CCLX to enable it. Reverse this procedure (.CCLX,.R CCL) to go back to DEC's version. The .CCLX command un-defines all .DEFined commands. The 'native' command list is shown below: <sup>~</sup>

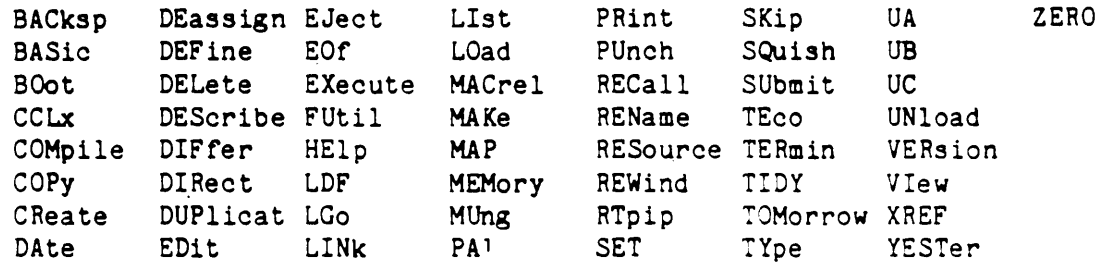

#### HEADER

HEADER is a program for creating DECSYSTEM-8 header blocks, which are used for machine-readable identification of each media 'volume'. The header information is stored in block 6, which is the last block used by the directory. On small devices, such as DECtapes or floppy disks, this block is never used; on large disks, however, the header block may ultimately be overwritten, in which case the header information will be lost, but no other side-effects will occur.

The descriptive information written by HEADER can be printed as part of the directory listing by the DECUS version of DIRECT (DIRECT-V7). While for most users this is the main utility of the program, HEADER is also used for the 'auto-assign' feature in DECSYSTEM-8. The program contains its own 'help' file, so just respond with a 'Y' to get help when running the program. Authors: Doug Wrege, Bob Hassinger.

COHPAF

COMPAF compares all files on two different devices, giving you a listing or those which differ. Call with .R COMPAF, then specify OUTDEV:<DEV1:.DEV2:  $\bar{(\text{no})}$ defaults! Make DEV1 a tape, DEV2 a disk)

VERSN3

The VERSN3 program (Author: Phil Siemans) produces a list of the version numbers of all the CUSPS it finds on the device specified (default=SYS). Commands of the following form may be used:

> .VErsion (device] .VE/E Lists version of CD, ODT, KBM and CCL Lists versions of all the CUSPS too

Further information is included in the program source as follows:

VERSN3 provides an expanded capability of the .VER command. The general structure is:

.VER (ODEV:(FILE.XX]](<](IDEV:](OPTS]

.VER is the default command and prints the version of OS/8 and CCL as usual.

• VER IDEV: prints the version of OS/8 and CCL that are present on IDEV. If one or both are missing a "NOT PRESENT" message is output, e.g.:

SYSTEM NOT PRESENT CCL V1F

The /E option causes an expanded printout to occur. The version numbers of all cusps that VERSN3 knows about are printed also.

> • VER /E OS/8 KBM V3Q CCL V1F ABSLDR.SV 4A PIP.SV 12B

If the file VERNUM.SV is present on SYS, it will be used to specify additional cusps. See comments in the source for table format.

#### DROP

DROP will scan an entire mass-storage device seeking clues to the nature of the files it contains. Thus if you lose the directory on a valuable disk and do not have a recent listing, DROP can be used to at least give you some idea of the files present. The program recognizes, for instance, .BN and .SV files, and

in the later case, uses the CCB to suggest a likely candidate, ie PIP or ABSLDR or some other system program. Of course it does not know about any of your own special programs, but will list the starting address and the core locations used, which is often sufficient. In the case of ASCII files, DROP will print the first 60 characters (sans all Carriage Returns and Linefeeds), which again is usually enough to identify the file. Given the starting block and the length, you can then copy it with LDF.

DROP asks at the end: 'WRITE DIRECTORY?'. Respond -only- with 'NO' (or with a carriage return); this option is not properly implemented!

EX: defaults: .R DROP (or .DEFine DROP and use .DROP dev:-L) \*output device < input device<br>[none] DSK:  $[none]$ 

DROP was developed by an unknown author in Prof. W.L. van der Poel's lab at the Technical University of Delft (Holland) and was made available at the 1978 European DECUS meeting in Copenhagen.

#### HELP

This version of HELP.SV was designed for use with the LAB-FOCAL script file. The files required for its full use are HELP.HL and LDF.HL. By default all text comes from HELP.HL, hence normal use of the .HELP command is unchanged.

The script files typically reside on SYS:, however they may also be on DSKO: (this is for MULTI8 users), or on the device called HELP: (provided it's coresident with SYS: or has a 1-page handler). A minimal HELP.HL file is provided for those who only wish to use the LDF.HL file.

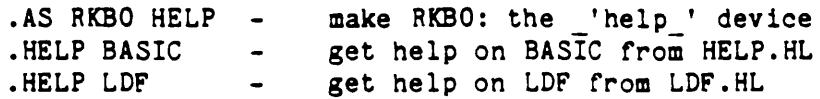

If the user requests help on LDF without specifying any particular topic, a list of all commands and functions appears, and the Command Decoder (CD) is then recalled to process requests for additional help. A '\*' will list all headings in the script file, while '?'s serve to indicate a range of topics. Up to 5 items can be requested at a time.

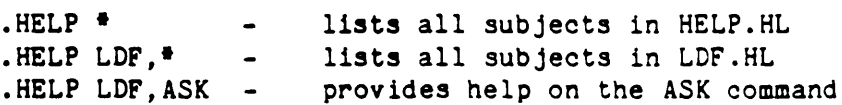

The default output device is TTY:, but any valid output device may be specified. If the device has a directory the output file will be called HELP.LS unless the user supplies another name.

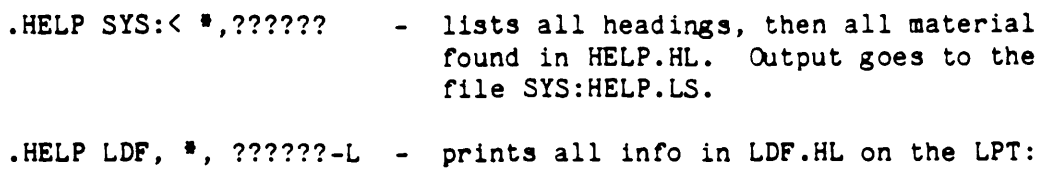

(Use this command to get a mini-manual)

Three Command Decoder (CD) switches are recognized by this version of HELP:

-,

-.

•

/P /T \$ (altmode) Start a new PAGE (tormreed) *tor* every subject Use TABS rather than spaces in the output tile Recall the CD, or exit from CD to the monitor

The default is NO FORMFEED and NO TAB, which allows the TV12E or ASR33 handlers to be used for output.

LDF

LDF (Lab Data Foc~l) is an interactive language designed *tor* experimental control and 'hands-on' problem-solving. Calculations are accurate to 10 digits (including mathematical functions). LDF has over 40 commands and 30 functions, with additional commands and functions available *tor* common configurations such as the PDP12 or LAB8/e.

OS/8 support includes tour data tiles with a choice or ASCII and 4 binary (random-access) modes, a program library that includes subroutine calls, directory commands, and access to any data word on any OS/8 device. File names can be 'subscripted' tor automatic data collection and tiles can be opened, closed, and examined interactively. LDF can also run under BATCH or be used in the background under RTS/8, SKED, HULTI-8, etc. CCLX haa a .LDF command that can be used to call the program and give it a series of commands at the same time: .LDF: LOAD GO FORMAT;C FORMAT DISK IN DRIVE 1.

Graphics support includes a refreshed display on the PDP12/LAB8e, plotter routines for the XY8E/I (with upper/lower case annotation, including true decenders!), and Tektronix graphics with additional support for the Z19GP terminal. For users with 'smart' graphics devices, a special 'escape sequence operator' allows fancy peripherals to do fancy things very easily; the graphics features of the  $VT-125$ , for example, are readily put to use. Another powerful feature is the ability to use the keypad on 'VT-xx' terminals to initiate subroutine calls, providing 'push-button' programming.

The Input/Output/Use Host commands allow the programmer to switch between the PDP/8 and a 'number-cruncher' at any time. The four internal buffers can also be used as I/O devices, facilitating complex operations such as 'look back' and 're-read' of input streams, editing, and data conversion. The entire 7-bit character set is supported and all programming can be in either upper or lower case.

Special real-time features include external subroutine calls initiated by one of 4 internal timers (or a Schmitt trigger event) with response times of 5 msec. (Note: these are FOCAL subroutine calls, not machine-language subroutine calls!) Arbitration is by means or a 12-level priority queue. For testing and control purposes, the FPAL function allows machine-code routines to be built into the program, providing an extremely useful combination of low-level and high-level programming.

LDF requires a minimum of 12K; additional memory (up to 32K) is used for data storage, providing over 3400 variables, with both single and double-subscripted arrays. The source tiles are available as well as an

'expansion package' which makes custom modifications very easy; and for dedicated applications there is a compatible non-OS/8 version that fits in SK.

For more information,please contact Jim van Zee at Lab Data Systems, 10320 Ravenna Avenue N.E., Seattle, Washington 98125.

#### **TERMIN**

The TERHIN program connects the PDP/8/12 console device to a remote computer system through a serial-line interface (KL8-E, -JA, M707, SLU2,3). Runtime options provide selection of device codes, control-code flagging and baud rate selection (DECstations only). TERHIN is typically used to establish a connection with a remote machine, using the HOST handler for the actual data transmission. XON-XOFF handshaking is used, hence a 110 baud terminal can be used with a 9600 baud data line.

Command form: . TER /option list

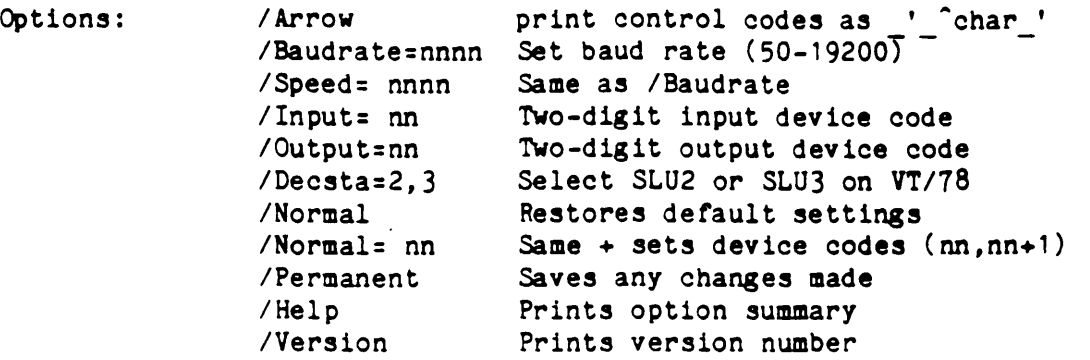

For more information, please contact Jim van Zee at Lab Data Systems, 10320 Ravenna Avenue N.E., Seattle, Washington 98125.

*c* 

đ.

'

# HELP  $-$  0S/8 V3D

Dr. Anthony L. Marchese wrote recently with a problem. He has inherited and resurrected a Lab-8/E that was going to the "obsolescence farm". Since the machine had been located about 50 feet from his laboratory for more than 14 years and he was unable to get his hands on it, he felt a need to restore it to its "proper lofty place".

DECtape drives and OS/8 were added in 1975. From his letter it sounds like he still has OS/8 version 3 or 3C. His problem, of course, is that the dates do not work anymore. Old timers will recall that the original date scheme in OS/8 only worked from 1970 through 1977. This was fixed in the final release of OS/8, version 30, that came out at the beginning of 1978.

Dr. Marchese he has been having a lot of trouble trying to find a way to get a V3D update. He can not seem to find anyone at DEC who can help him but the problem is that at last report DEC still considered this software proprietary and had not committed to placing it in the public domain so there seems to be no way for him to solve his problem unless he can get together with some kind soul who can help him out. Anyone who remembers the tricks and

programs we used to work around the "date problem" before we got V3D could provide him with help on ways to make do with the version he has now too.

Ir you can ofter any help, please contact Dr. Marchese at Loyola University, Stritch School or Medicine, Department or Ophthalmology, 2160 South First Avenue, Maywood, Illinois 60153.

# DECMATE II/III WPS HINTS AND KINKS FROM RUDI STANGE

"Some Items about DECmate-II/III WPS which might not be known yet but may cause some contusion:

"Observing the text with "Gold View" shows just one screen or text; upon hitting the return key, the system switches back to normal. When it is desired to view more than one screen full of text, the blue "LINE" key on the small key pad should be used instead *ot* the return key to advance through the document.

"A Ruler which is up to 79 characters long allows a max. *ot* 18 Tabs. When more Tabs are desired in a ruler, it has to be prolonged to a length between 80 and its maximum length (250 characters with V.1.6) after this the ruler allows a maximum *ot* 39 Tabs.

"'lbe specification document *tor* List Processing can have a length *ot* 19 lines max. including the line which holds "Process Record". Each statement has to occupy its own line, i.e. no more than 1 statement per line is permitted.

"To erase a non desired ruler: tor V.1.5 or later, the cursor is to be positioned directly under the ruler; Gold R- (displays this ruler); and "Del Word" on the small key pad deletes the ruler. For earlier versions of WPS, it is necessary to save the ruler prior to the unwanted one by placing the cursor directly above the ruler to be deleted, press Gold R and Shift 9; this saves the ruler. Then move the cursor directly underneath the ruler to be deleted, display this ruler also with Gold R and just 9 and Return; this makes the unwanted ruler equal to the previous one and thereby gets rid of it.

"When printing address labels with List Processing it is advisable to regard every address as one page, i.e. count the number of lines from the top or one label to the top *ot* the next label and use this number as PS (total number of lines per page) in the print menu. Also, set PH and BM (top and bottom margin to zero). Before printing all labels, just set the print menu to print only 3 or 4 pages to test the correctness of the set up."

# WPS HINTS FROM RUDI STANGE

"For Readers who missed the Perspective Vol.2 No.1, I try to relay some valuable information from it produced by Patrick LaBarbera who owns "Office Computer Ssytems" Birmingham,Michigan; a firm specializing in developing office systems *tor* DECmate users.

# Creating long lists without Cut and Paste

"Since the Cut and Paste procwdure to duplicate records for list processing is time consuming and tedious. When the Math Option is installed, consider the following procedure: "E.g. if you have to create some 200 records of the following format:

```
<cust name> 
<cust add 1> 
<cust add2> 
<city> 
<state> 
<zip> 
<contact> 
<> (the record may be as long as you like)
```
"Do the following:

1. Create a document that contains 200 records (or as many as you need) named LIST. To do so type:

> *<:l>O*  <><><><><><><><><><><><><><><>  $\langle$ > $\langle$  $\rangle$  $\langle$  $\rangle$  $\langle$  $\rangle$  $\langle$  $\rangle$  $\langle$  $\rangle$  $\langle$  $\rangle$  $\langle$  $\rangle$  $\langle$  $\rangle$  $\langle$  $\rangle$  $\langle$  $\rangle$   $\langle$  $\rangle$   $\langle$  $\rangle$

2. Insert the following control Math block at the head of L!ST:

------START CONTROL------ wpsmath formula<:#>+1=<:#> ------END CONTROL---------

3. Create a document named SPEC and type the following command, which tells the machine to process every record:

PROCESS RECORD

4. Create a document named FORM an type the following:

```
«cust name> 
\langle \text{Coust add 1} \rangle«cust add2> 
<<city> 
«state> 
«zip> 
«contact> 
«:I><: I> 
\langle \langle \rangle\leftrightarrow(you may use No or the like, but Math control 
                                block must get the same.)
```
Be sure to add 2 carriage returns to space the records correctly.

5. From the Hain Menu type:

LP D LIST SPEC FORM give the NAME for the resulting document GO

"You should get 200 records numbered consecutively rrom 1 to 200 in the tield  $\langle \cdot, \cdot \rangle$ .

### Numbering your Lists

"If you have an unnugbered list containig data and you want to number it, do the following:

1. Create a rorm named REPEAT and type the following:

 $\langle$ ! S $\rangle$ *<<:1><:1>*   $\langle$ ! $R$ 

Edit the LIST document which you want to number and add the Math control block at the top as shown before.

2. From the Hain Menu type:

LP D NAME of your LIST SPEC REPEAT NAME of the resulting document GO

"You should now have a numbered duplicate of your original list.

### List creation using consecutive numbers

"To create check off lists of consecutive numbers do the following:

1. Create a document and name it NUMBER, which should look like this:

L-----T-----T-----T-----T-----T-----T-----T-----T-----T-----R *<:l>O* <:1>1 *<:1>2 <:1>3* <:#>4 <:#>5 <:1>6 *<:1>1* <:1>8 <:1>9

2. Create a list document and name it NUMLIST containig the following:

```
----------START CONTROL--------
wpsmath 
formula<:#>+1:<:#> 
----------END CONTROL----------
\langle \cdot, \bullet \rangle<><><><><><><><><><><><><><><><><><><><>
```
- 3. From the Main Menu type the rollowing:
	- LP D NUMLIST SPEC NUMBER NUMRES GO (suggested name for the result)

"The first 2 lines of NUMRES should look like this:

10 ,, 12 13 14 15 16 17 18 19 20 21 22 23.24 25 26 27 28 29

"If you were counting, you realize that the last number of NUMRES was 209. To continue to 409 do the following:

1. Edit NUMLIST and change:

*<:l>O* to <:#>20

2. From the Main Menu type:

LP D. NUMLIST SPEC NUMBER **NUMRES** 0 (for overwrite the existing document) GO

"The first 2 lines of Numbers look like this:

210 211 212 213 214 215 216 217 218 219 220 221 222 223 224 225 226 227 228 229

"You can keep going indefinitely, always producing a new list of numbers merely by changing <: >N in NUMLIST by increments of twenty.

 $\blacklozenge$ 

"These rather simple uses of the DECmate give a clue to the untapped possibilities of List Processing, Sort and Hath for solving office problems currently done manually."

 $\bullet$ 

·~·

C ON THE DECMATE II - FROM RUDI STANGE<br>"I do not work much with OS/8 anymore, exept when something interesting is coming up. This happened a couple of month ago, when started reading Brian Kernighan and Dennis Ritchie's book on "programming the C Language". I write fairly regularly in the DECUS Munchen Bulletin on experiences with computers, and with the help of some readers and various correspondences with US distributors I got the opportunity and tried four C compilers on my DECmate-II.

"One or these is the PALS assembly or the public domain which appeared in Dr. Dobbs Journal No.45 (donated by Ron Cain) some years ago. It was intended for the 8080 and was only a subset of C. This was assembled with PAL8 and it runs under OS/8. I managed to get it running under OS/278. It is by no means a complete version by the standards of Kernigan & Ritchie but serves very well tor learning purposes.

"Three other C compilers run under DECmate's CP/H operating system. Not exactly, however, I had to do some adaptation to the DECmate hardware which forced me to learn more about CP/H, which I have documented in German language, and which I present here, not too difficult to understand, when you accept a short German ex-course:

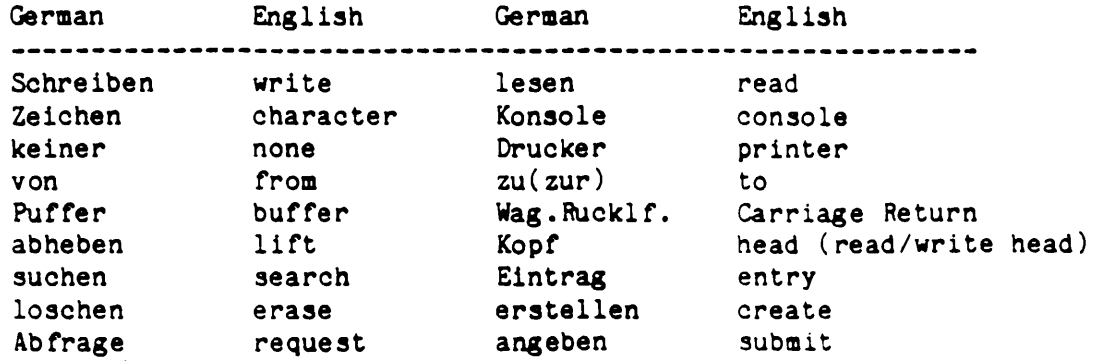

"Calling CP/H routines is relatively easy. I/O routines are defined as functions, and each function has its own number attached. When calling, this number has to go into the C register. Entry parameters go into the E register as long as one byte is concerned. For 2 bytes the D register is added. The system returns data in the A register or in a buffer area in memory. When the registers are loaded, a call is made to CP/M address 0005H (hexadecimal). CP/H does not preserve the register contents, this must be done by the calling program (if necessary). A table of the functions follows:

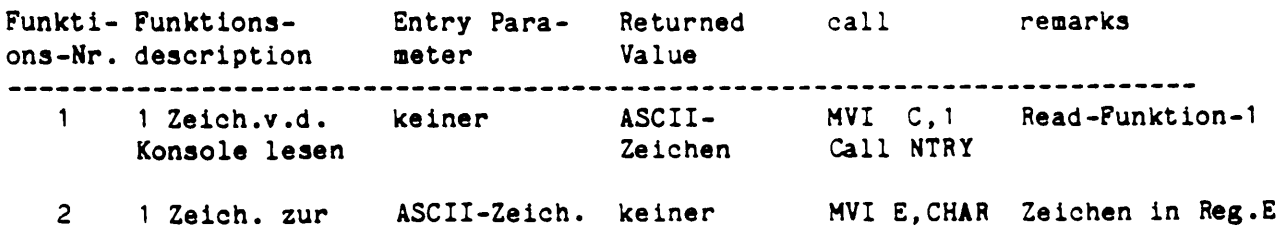

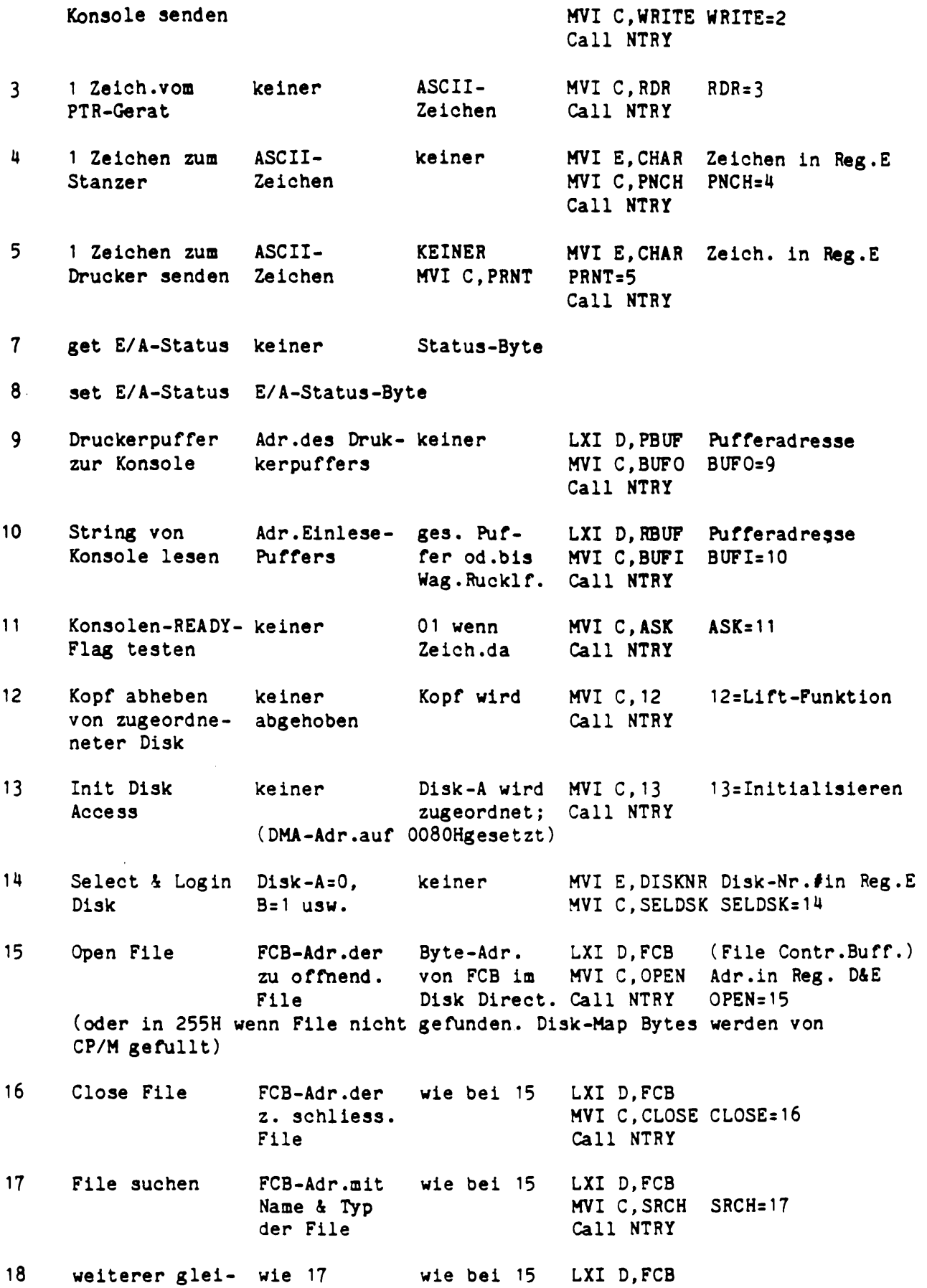

 $\overline{\phantom{a}}$ 

cher Eintrag MVI C, SRCN SRCN=18d<br>(darf nur nach 17 ausgefuhrt werden) Call NTRY  $(darf)$ nur nach 17 ausgefuhrt werden) 19 File Loschen wie 17 keiner, FCB LXI D, FCB<br>im Direct. MVI C.DEL im Direct. MVI C, DEL DEL=19<br>Call NTRY (wird als geloscht markiert) 20 Record Lesen FCB-Adr.mit 0=OK, 1=ub. LXI D, FCB Disk-Map & EOF geles. MVI C, READ READ=20<br>Rec.Nr. 2=Febler Call NTRY 2=Fehler Call NTRY<br>26) JNZ ERROR (gelesene Daten gehen in DMA-Adr.siehe 26) JNZ ERROR Fehler-Routine 21 Rec.Schreiben wie bei 20 0=0K, 1=Fe. LXI D, FCB<br>ext.File MVI C.WRT MVI C, WRT WRT=21<br>Call NTRY (2:End *ot* Disk Data;255H=Directory voll; Call NTRY Daten ab der DMA-Adr.) 22 File Erstellen FCB-Adr.d. Dir.-Adr. LXI D,FCB<br>neuen File (255H wenn MVI C.CRE. (255H wenn MVI C, CREAT CREAT=22 voll) Call NTRY<br>JM VOLL Directory-Voll-Rout 23 Rename File FCB-Adr. mit Dir .Adr. LXI D,FCB Name & Typ in(255H wenn MVI C, REN REN=23<br>16 Bits und voll) Call NTRY 16 Bits und voll) neuer Name in weiteren 16 Bits) JM NOFIL No-File-Routine 24 Disk Log In keiner Byte mit je 1 Bit gesetzt tur jede Abfrage aktive Disk, LSB:A usw. 25 Disk-Nr. keiner Disk-Nr. fur nachsten Zugriff Abfrage 26 DMA-Adr. Adr. des keiner LXI D, BUFF Buffer-Adr. angeben 128Byte. S HVI C, DMA DMA=26 Puffers Call NTRY 27 Zuordnung abfragen (wird von STAT benutzt) wurde nicht weiter verrolgt. Funktion *1* und 8 must be implemented. NTRY:0005 (siehe Listing) Typisches Listing: PUSH REGISTER ;Register retten, nicht diejenigen, in denen ein Wert zuruckerwartet wird. HVI C,FUHKNR. ;die Funktionsnummer muss im Reg.C sein bevor der "CALL" erfolgt.

**~** 

<sup>~</sup>.•

HOV E,A ;Ein Zeichen wird am besten im A-Reg. (Aklcumulator) rausgeschickt, muss aber vor dem "CALL" in's E-Reg. CALL NTRY ;der CP/H Eingang muss vorher als OOOSH definiert sein. POP REGISTER ;Eingangs gerettete Register restaurieren. Gleich viele POPs wie PUSHs verwenden! RET :Ruckkehr zur Aufrufenden Routine.

"As far as I am concerned, C will never replace Cobol and Dibol, it might rival FORTRAN. For commercial applications it is to round about. The much praised "structuring" of C is not worth much more than with Basic, for one can define the despised "GOTO" in C. Comments in C are cumbersome to enter. The most hampering (not to say idiotic) reature is the lack of separate compilation which presents immense extra work and requires a good Editor with the capability to merge sources. The much praised "toll functions" loose much of their attraction, for any change in it requires a recompilation of all programs calling on it! (Modula-II does away with this nonsense). or course, one can write very condensed (and incomprehensible) code in C. Error messages are a pain and need years of experience to cope with them. The portability is not much better, may be worth than with BASIC (all 4 compilers mentioned needed changes in a very short program of the sieve of eratosthenes to compile). Chas some advantages over other programs as far as assembler code can be used and hardware could directly be programmed (which in general is not a feature with commercial applications). Despite of the draw backs. I keep learning C until Modula-II will be available.

"Here are some tips for CP/M users: To test the printer or screen with Escape Sequences, you type

>PIP LST:=CON:

Which connects the printer with the Keyboard from where you now can issue characters until Ctrl/Z is received, e.g. This way you can use the printer as a Typewriter, and typing

ESC  $[2 \times 7 \times 2 \times 1]$  (ESC=Escape Key)

sets the LASO to pitch-12. The forgotten TYPE command to the Monitor is very useful to list text files on the screen, e.g. you type:

TYPE NAME.EXT

This file can also be an escape sequence."

#### NOTE FROM HUNGARY

A note came recently from A. Szabo asking me to put him in touch with the authors of Pascal-OS/8. He might be able to offer some help in implementing KT8A 17 bit addressing support as mentioned in Newsletter 46.

He says he enjoyed the article on the OS/8 software family because he has worked with it since the early PS/8 days so my article was like a look back into youth for him. Indeed, I think I recall his name from many years ago. If my records were not packed away I would look back to see. It is really something to know OS/8 goes back that far even in Hungary. In case there are any other readers in that part of the world, the address is H-1035 Budapest III., Vorosvari ut 3. V. 28., Hungary.